# **A. Standard Package**

(1) GPS Unit BT-Q1000XT (2) Lithium-ION Rechargeable Battery (3) Cigarette Adapter (4) mini USB Cable (5) Warranty Card *NOTE: The Cigarette Adaptor can only be used to charge* 

*BT-Q1000XT. Please don't make use of it with devices other than BT-Q1000XT.*

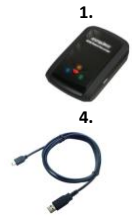

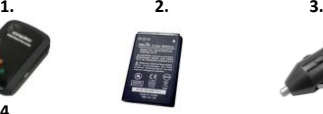

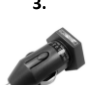

## **B. Appearance**

- 1. Power jack (mini USB type)
- 2. Mode switch (OFF/NAV/LOG)
- 3. Battery status LED (Red/Green)
- 4. Bluetooth status LED (Blue)
- 5. GPS status LED (Orange)
- 6. Internal antenna
- 7. POI button

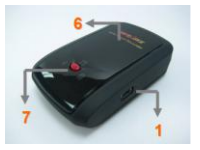

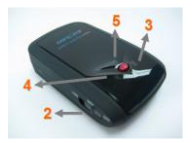

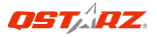

# **C. Hardware Function**

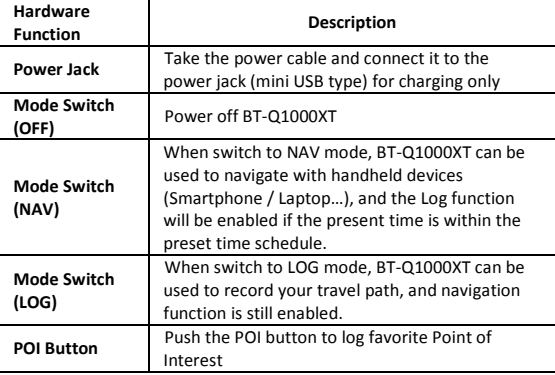

**Mode Switch (OFF) Mode Switch (NAV) Mode Switch (LOG)**

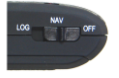

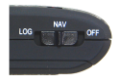

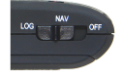

## **D. Battery Installation**

**D-1 Put Battery in place:** Press the **PUSH** button on the bottom side of the unit and pull out the battery cover. Insert battery in the unit and put battery cover on to the cabinet, then push down and force it forward to fit firmly.

**D-2 Take Battery out:** Press the **PUSH** button on the bottom side of the unit and pull out the battery cover. Then take out the battery from the unit.

# **E. Charging your battery**

For the first time using the BT-Q1000XT, please charge battery until it is fully charged. Take the power cable and connect it to the power jack (mini USB type) and recharge through USB cable, travel charger or car cigarette adaptor. This will begin to charge the battery. Charging time is 3 hours typically.

Battery operation time is 42hours under the default setting.

- When the Power LED is Red, battery power is low status. Please recharge. - When the Power LED is Green, the battery is under charging mode.

- When the Power LED is off, the battery is fully charged.

**Caution:** Risk of explosion if Battery is replaced by an incorrect type. Dispose of used batteries according to the instructions.

# **F. Setup BT-Q1000XT**

**F-1 Install the USB Driver and software utility (Support Microsoft Windows XP / Vista/Win7/8/10)**

Please go to Qstarz website [\(http://www.qstarz.com/download.php](http://www.qstarz.com/download.php) / https://qws.qstarz.com/Web/DownloadIndex\_BTO.php )

, and select **GPS Travel Recorder >BT-Q1000XT** and download the latest USB Driver and QTravel software.

### **F-2 Install Google Earth**

BT-Q1000XT supports to show your travel path directly on Google Earth. Please go t[o http://earth.google.com](http://earth.google.com/) for getting the free download of Google Earth, and then install it to your computer.

# **G. Start to use**

### **G-1 Fully charge the battery when using at the first time**

A fully charged battery can last up to 42 hours continuously operation (under optimum conditions).

### **G-2 Getting satellite fix with Q1000XT**

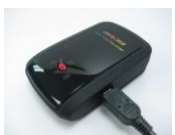

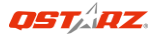

Q1000XT is built in GPS module which need to be used in outdoor environment. When switch on your Q1000XT (NAV or LOG mode), the GPS will start to acquire the satellites position. Once the GPS position is fixed, GPS LED will be flashing then Q1000XT can be used to record the travel path or navigate as bluetooth receiver with handled devices.

#### **G-3 Connect BT-Q1000XT with your PC**

Please power on and connect BT-Q1000XT with your PC by mini USB cable, and then power on BT-Q1000XT.

#### **G-4 Start the software utility**

### **QTravel™:**

QTravel™ is the best Geotagging software to integrating your travel track and photo together easily. Support track editing, playback, import/export Wizard and Smart log management.

**1.** Click from <Start> / <All Programs> / <Qstarz QTravel> / QTravel Users have to input product key at the first time of use. **The** 

## **Software product key is located on the Warrany Card** *Important: Do not lose your Product Key. Please write the number down and keep it in a safe place.*

#### **2. <File> \ < Import Wizard >**

Import Wizard can guide you to import the recorded tracks and proceed the Geotag process easily.

#### **3. <File> \ <Export Wizard>**

Export Wizard can guide you to proceed export process easily.

#### **4**. **<File> \ <Config GPS>**

Configure the recording method of Travel Recorder and set the time schedule per your demand for the recorder to start logging automatically.

#### **4.1 Connection Setting**

#### **I. Auto Scan GPS Module (Recommended)**

The program will automatically detect the com port. It is recommended to set to auto scan.

#### **II. Manual Setting**

Users can also manually set the port. Please refer to users' manual for more detail information.

#### **4.2 GPS Device Name (Unique ID)** Name your Travel Recorder here and your downloaded log data will come with this unique ID

#### **4.3 GPS Log Setting**

There are 4 log modes: General mode, vehicle mode, cycling mode, and hiking mode. Users can also change the default setting of these 4 modes.

#### **4.4 Data Log Memory**

#### **Overwrite:**

When the memory is full, Travel Recorder will keep logging by overwriting the memory from the earliest point.

#### **Stop Log:**

When the memory is full, Travel Recorder will stop logging.

#### **4.5 Vibration Detector**

Vibration Detector is functioned for power saving and waypoint saving. It will detect the physical movement of the device. When it detects the device not moving more than 10 minutes, Q1000XT will enter sleep mode so that the Blue LED will turn to flash every 5 seconds. Under sleep mode the log will be disabled.

*Note 1: Vibration Sensor function is turned off as default, and can be turned on by provided software -> config GPS. Note 2: Once the device enters sleep mode and it may auto wake-up when detecting "significant" movement. We strongly suggest you to use SHAKE method as first priority to wake-up device in case some tracks might not be recorded.*

#### **4.6 Speed Alarm**

You can set the speed (0~999km/h) and continues for (1~9999 secs) to enabled the speed alarm sound when speed is exceeded.

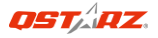

#### *Note: The speed alarm will not be functioned if the buzzer function is disabled.*

**4.7 Time Schedule** Allow you to schedule Q1000XT to start or stop log automatically at a specific date/time or periodic date/time. *Note: The time schedule function would only works in Nav mode.*

**\*For detail QTravel™ functionality, please refer to QTravel™ User Manual attaching with Software.**

# **H. Navigate as a Bluetooth GPS Receiver with handheld device**

**H-1 Activate the Bluetooth function in your Smart phone or PC** Before activating the Bluetooth function in your Smartphone/PC, please switch BT-Q1000XT to **<NAV>** or **<LOG>** position for paring and check if your device is equipped with Bluetooth function. (The pass code is "0000")

#### **H-2 Automatically create a shortcut in Bluetooth Manager window**

After the pairing complete, find "Qstarz 1000XT" in Bluetooth Manager and connect to it.

#### **H-3 Check the Serial Port in Bluetooth Setting**

After complete pairing with BT-Q1000XT, please click "Serial Port" to confirm the assigned COM port. If you use Smartphone/PC to pair the GPS Receiver, please check "Outbound COM port".

#### **H-4 Set correct Serial Port in your map software**

Activate your navigation software and make sure to select the correct "Serial Port".

#### **H-5 Switch off the Bluetooth function**

Switch off GPS function in your Smart phone/PC, then the Bluetooth connection will be disconnected automatically. Then put BT-Q1000XT switch to "OFF" position.

# **J. Others**

#### **J-1 LED Indicators**

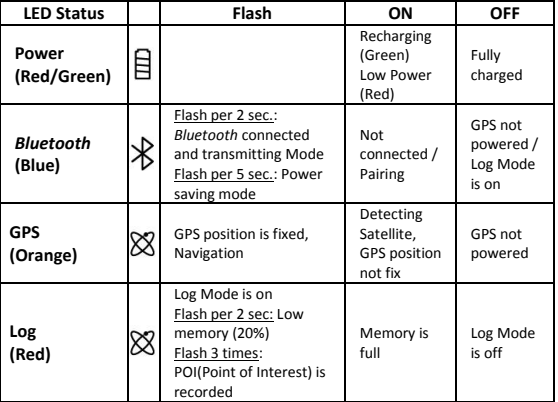

#### **J-2 Beeper code**

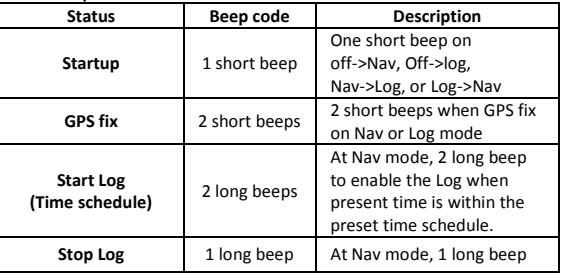

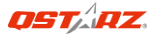

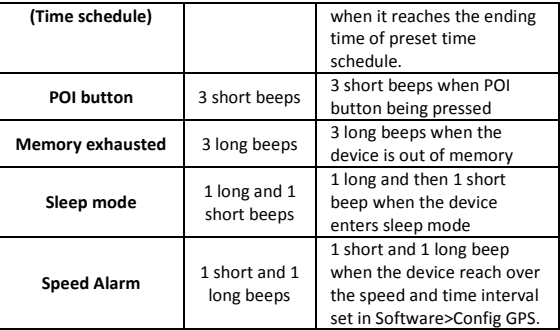

**\*Beeper can be turned off from software -> config GPS.**

#### **J-3 GPS Features**

- 1. Baud Rate: 115,200 bps / Datum: WGS-84; Hot/Warm/Cold Start: 1/33/35 sec. (averaged)
- 2. 66-channel Bluetooth GPS Receiver with super high sensitivity at -165dBm
- 3. Bluetooth Version: V1.2 / SPP profile / Class 2 with 10 meters in open space
- 4. Low power consumption, built-in rechargeable Lithium battery (up to 42 hrs after fully charged)
- 5. Size: 72.2 (L) X 46.5 (W) X 20 (H) mm / Weight: 64.7g (battery included)
- 6. Raise beeper function to notice some status of device
- 7. Integrate Vibration sensor to smartly manage power saving and waypoint saving
- 8. Support Time schedule function to automatically start logging and stop logging by setting multiple time intervals in specific or periodic date per requirement

9. Support Speed Alarm function to prompt over speed status by beeping sound

#### **RF Exposure information – CE**

This device meets the EU requirements (2014/53/EU) on the limitation of exposure of the general public to electromagnetic fields by way of health protection.

# **K. Register your product**

Register your Qstarz product to get the latest news, software update, event, and product information.

<http://www.qstarz.com/reg.php>

## **L. Trouble Shooting**

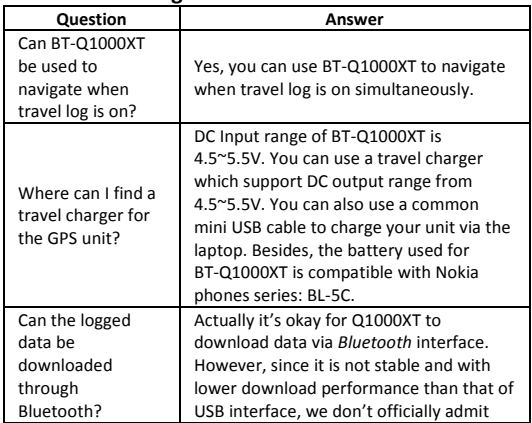

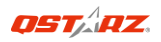

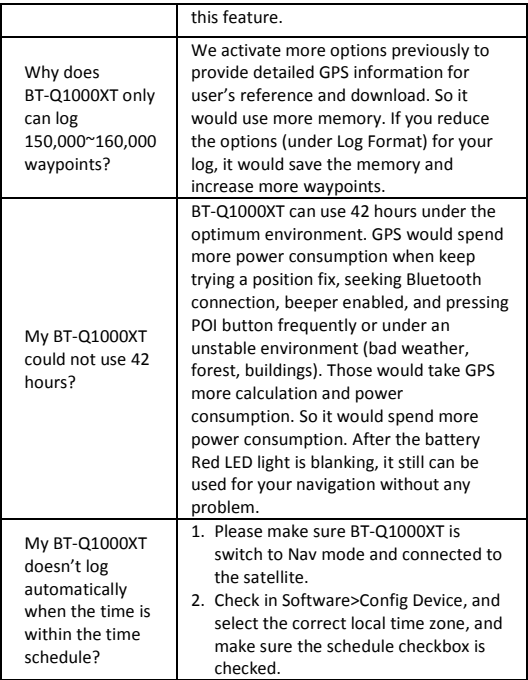

#### **Federal Communications Commission Interference Statement**

This device complies with Part 15 of the FCC Rules. Operation is subject to the following two conditions: (1) this device may not cause harmful interference, and (2) this device must accept any interference received, including interference that may cause undesired operation.

This equipment has been tested and found to comply with the limits for a class B digital devices, pursuant to Part 15 of the FCC Rules. These limits are designed to provide reasonable protection against harmful interference in a residential installation. This equipment generates, uses, and can radiate radio frequency energy and, if not installed and used in accordance with the instructions, may cause harmful interference to radio communications. However, there is no guarantee that interference will not occur in a particular installation. If this equipment does cause harmful interference to radio or television reception, which can be determined by turning the equipment off and on, the user is encouraged to try to correct the interference by one or more of the following measures:

- Reorient or relocate the receiving antenna
- Increase the separation between the equipment and receiver.
- Connect the equipment into an outlet on a circuit different from that to which the receiver is connected.
- Consult the dealer or service representative for help.

#### **CAUTION:**

Any changes or modifications are not expressly approved by the grantee of this device could void the user's authority to operate the equipment.  $\epsilon$